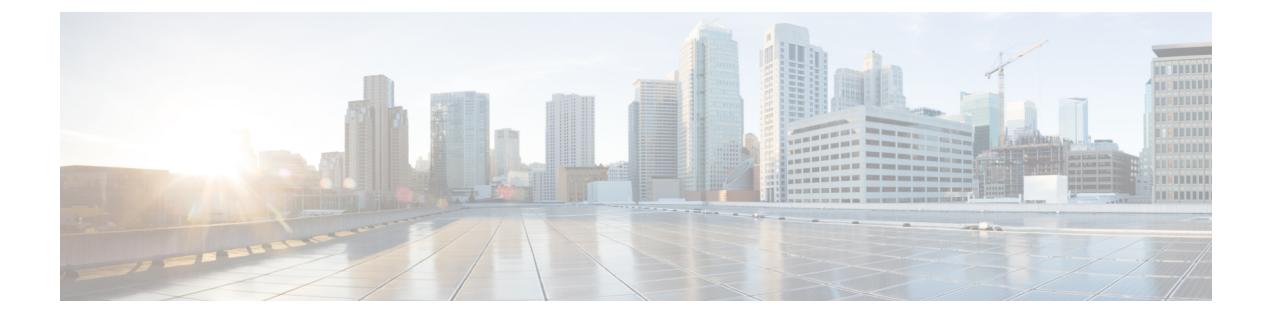

# 国内の番号計画のインストール

- 国内番号計画の概要 (1 ページ)
- 国内の番号付け計画の前提条件 (1 ページ)
- 国内番号計画インストールのタスク フロー (2 ページ)

## 国内番号計画の概要

Unified Communications Manager では、デフォルトで北米電話番号計画(NANP)を提供してい ます。設定されているダイヤル プラン要件が異なる国の場合は、シスコの国際ダイヤル プラ ンをインストールし、それを使用して、要件特有の一意の番号計画を作成できます。

番号計画には、数字破棄命令(DDI)と、その番号計画に固有のタグが含まれています。これ らの項目は、コールルーティングを設定するときに、番号計画に適したルーティングルールを 作成するために使用できます。

この章では、国内番号計画をインストールする方法について説明します。国内番号計画の使用 の詳細については、『*Unified Communications Manager* ダイヤルプラン導入ガイド』

([http://www.cisco.com/c/en/us/support/unified-communications/](http://www.cisco.com/c/en/us/support/unified-communications/unified-communications-manager-callmanager/products-maintenance-guides-list.html)

[unified-communications-manager-callmanager/products-maintenance-guides-list.html](http://www.cisco.com/c/en/us/support/unified-communications/unified-communications-manager-callmanager/products-maintenance-guides-list.html)) を参照してく ださい。

# 国内の番号付け計画の前提条件

北米から国外への国番号計画をインストールする場合は、現在のリリース用の国際ダイヤルプ ランが含まれている Cisco Option Package (COP) ファイルをダウンロードします。 COP ファイ ルでは、名前付けの規則 IDP*v.*x が使用されています。次のように、Cisco のウェブサイトから 入手できます。

• <https://software.cisco.com/download/navigator.html>

このファイルを、Unified Communications Manager がアクセスできる外部 FTP サーバまたは SFTP サーバに配置します。

## 国内番号計画インストールのタスク フロー

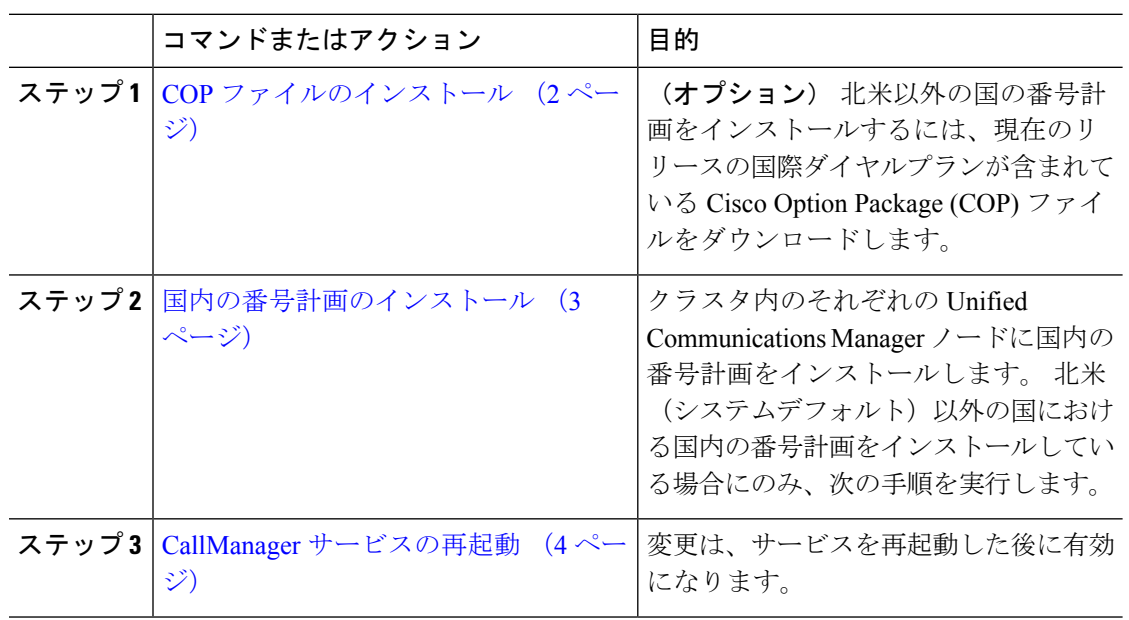

手順

### **COP** ファイルのインストール

国際ダイヤル プランを含むシスコのオプション パッケージ(COP)ファイルをインストール するには、次の手順を実行します。

#### 手順

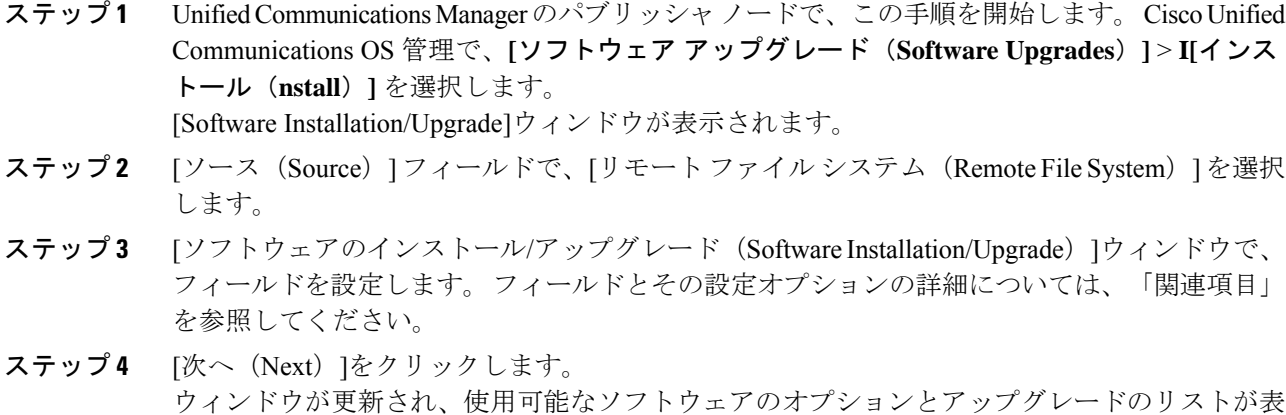

示されます。

- ステップ **5** [オプション/アップグレード(Options/Upgrades)] ドロップダウンリストで、[DP COP] ファイ ルを選択して、[次へ (Next) ] をクリックします。 [インストール ファイル(Installation File)] ウィンドウが開き、FTP サーバからファイルをダ ウンロードします。 ウィンドウにダウンロードの進捗が表示されます。
- ステップ **6** [チェックサム(Checksum)]ウィンドウが表示されたら、そのチェックサムの値をダウンロー ドしたファイルのチェックサムの値と比較検証します。
- ステップ **7** [次へ(Next)] をクリックして、ソフトウェア アップグレードに進みます。 警告メッセージとして、インストールするために選択した DP COP ファイルが表示されます。
- ステップ **8** [インストール(Install)]をクリックします。 [インストール状況 (Install Status) ] ウィンドウが表示されます。
- ステップ9 [終了 (Finish) ]をクリックします。
- ステップ **10** Unified Communications Manager サブスクライバ ノードで、この手順を繰り返します。 クラス タ内の全ノードに COP ファイルをインストールする必要があります。

関連トピック

COP ファイル インストールのフィールド (3 ページ)

#### **COP** ファイル インストールのフィールド

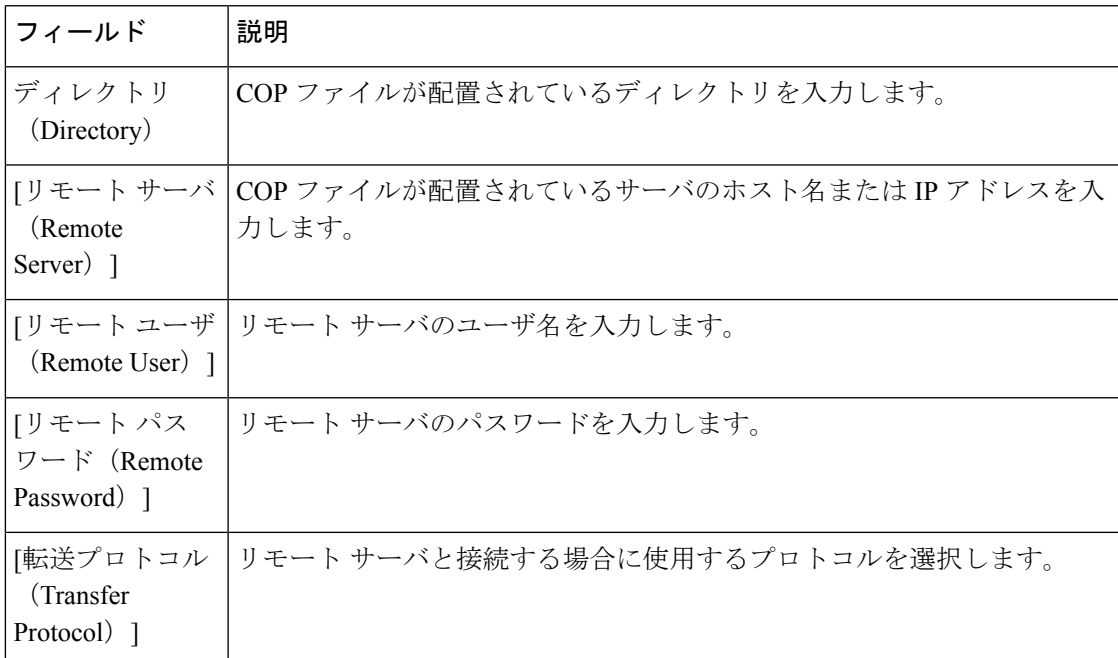

## 国内の番号計画のインストール

北米(システムデフォルト)以外の国における国内の番号計画をインストールしている場合に のみ、次の手順を実行します。

クラスタ内のそれぞれのUnifiedCommunications Managerノードに国内の番号計画をインストー ルします。 Unified Communications Manager publisher ノードから始めます。

#### 手順

- ステップ **1** Cisco Unified Communications Manager Administration で、**[**コールルーティング(**Call Routing**)**]** > **[**ダイヤルプランインストーラ(**Dial Plan Installer**)**]** を選択します。
- ステップ **2** 検索条件を入力して **[**検索(**Find**)**]** をクリックします。
- ステップ **3** インストールするダイヤルプランのバージョンを[利用可能なバージョン(Available Version)] ドロップダウンリストから選択します。
- ステップ **4** [インストール(Install)]をクリックします。 ステータスに、ダイヤル プランがインストールされたことが表示されます。
- ステップ **5** クラスターのサブスクライバ ノードごとにこの手順を繰り返します。

### **CallManager** サービスの再起動

#### 手順

- ステップ **1** Cisco Unified Serviceability インターフェイスで、**[**ツール(**Tools**)**]** > **[**コントロールセンター **-** 機能サービス(**Control Center - Feature Services**)**]** を選択します。
- ステップ **2** [サーバ(Servers)]ドロップダウンリストから、Cisco Unified Communications Manager サーバ を選択します。 CM の [サービス (Services) ] 領域で、[サービス名 (Service Name) ]列に Cisco CallManager が 表示されます。
- ステップ **3** Cisco CallManager サービスに対応するラジオ ボタンをクリックします。
- ステップ4 再起動 (Restart) をクリックします。 サービスが再起動し、「サービスは正常に再起動しました(Service Successfully Restarted)」 というメッセージが表示されます。

翻訳について

このドキュメントは、米国シスコ発行ドキュメントの参考和訳です。リンク情報につきましては 、日本語版掲載時点で、英語版にアップデートがあり、リンク先のページが移動/変更されている 場合がありますことをご了承ください。あくまでも参考和訳となりますので、正式な内容につい ては米国サイトのドキュメントを参照ください。